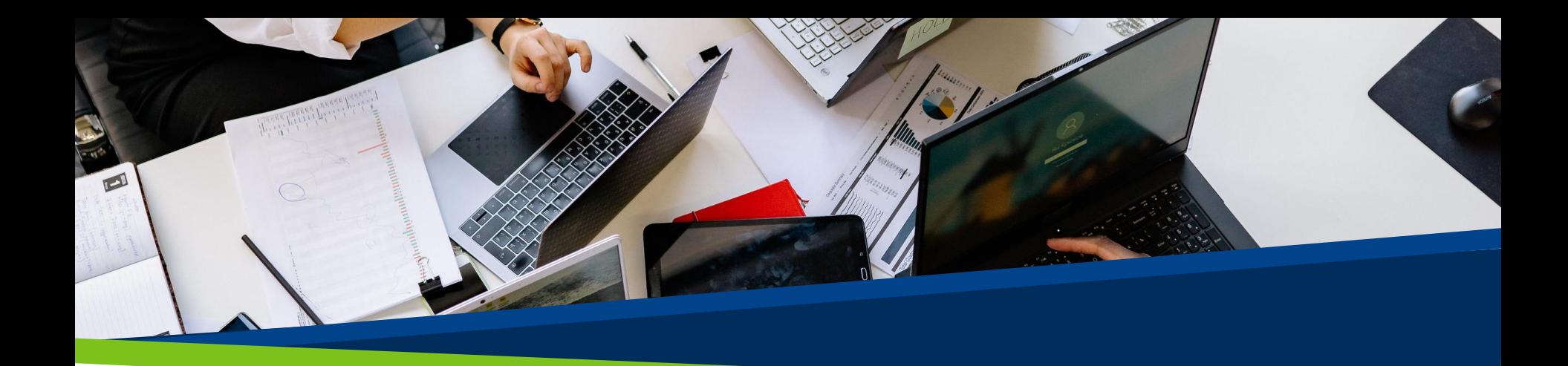

# **ProVol Digital**

Schritt für Schritt Anleitung

**Mentimeter**

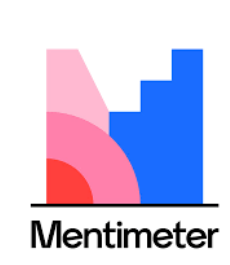

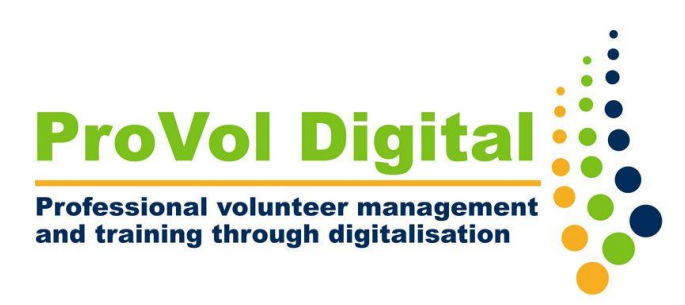

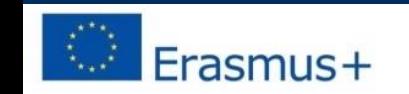

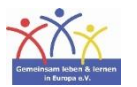

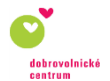

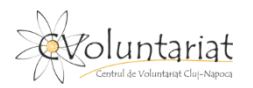

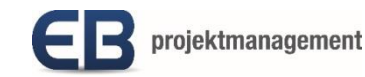

# Was ist Mentimeter?

- Mentimeter ist ein **Präsentationstool**, in dem Sie unter anderem Umfragen, Wortwolken oder Quizfragen verwenden können, um dem Publikum ein **interaktives Lernerlebnis** zu bieten.
- Es ist einfach zu erstellen, zu teilen und in einem digitalen und Live-/Echtzeit-Modus zu nutzen.
- Es kann über einen Webbrowser genutzt werden, um die Inhalte zu erstellen, während das Publikum Smart Devices oder den Webbrowser nutzen kann, um zu interagieren.

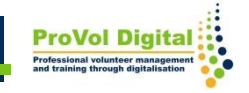

## **Schritt für Schritt**

- Schritt 1: Finden Sie Mentimeter in Ihrem Webbrowser: [https://www.mentimeter.com](https://www.mentimeter.com/)
- Schritt 2: Anmelden oder ein neues Konto einrichten
- Schritt 3: Öffnen Sie Mentimeter.
- Schritt 4: Erstellen Sie eine neue Präsentation
- Schritt 5: Teilen Sie Ihre Präsentation

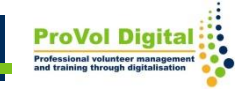

#### **Mentimeter im Webbrowser öffnen**

1. Suchen Sie in Ihrem Webbrowser nach "Mentimeter". 2. Klicken Sie auf das erste Ergebnis.

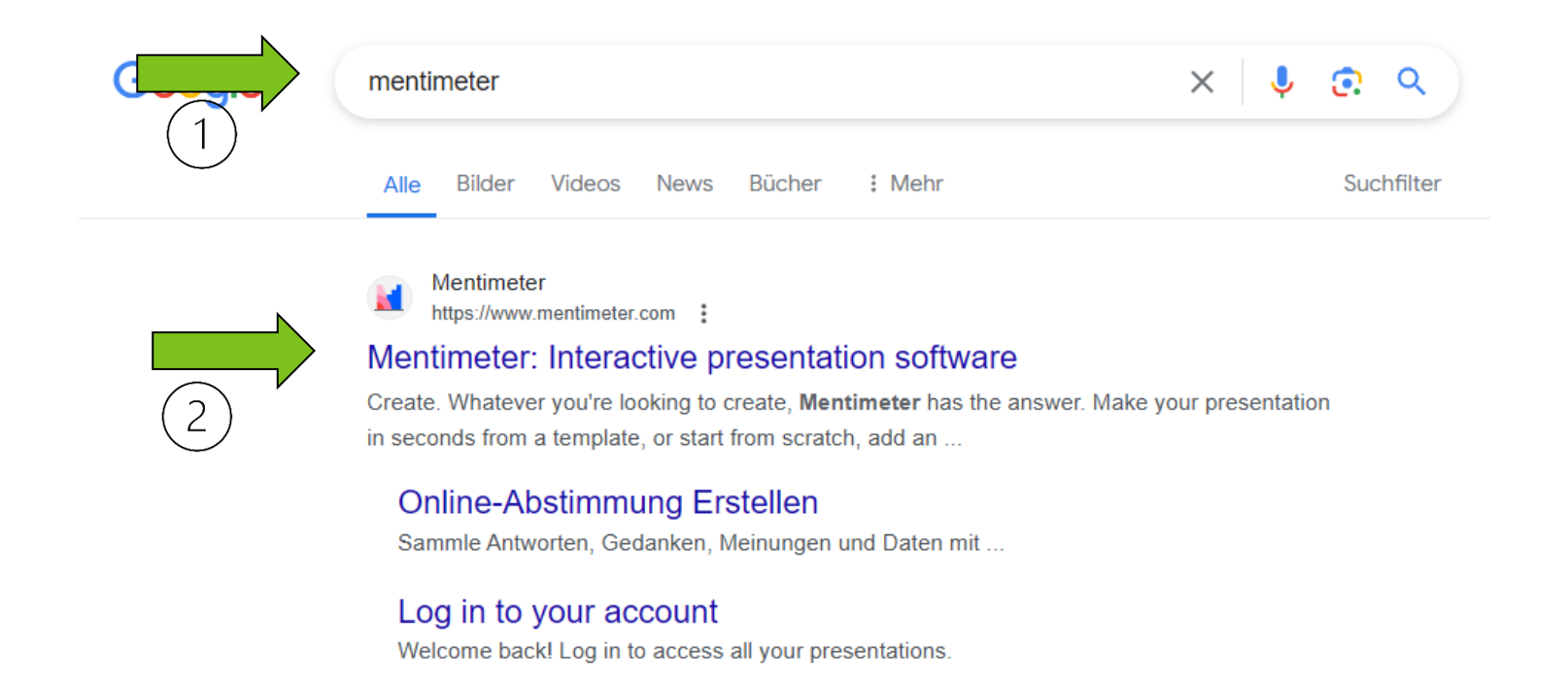

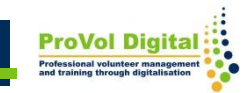

- 1. Melden Sie sich an, wenn Sie bereits ein Konto haben.
- 2. Registrieren Sie sich, wenn Sie noch kein Konto haben.

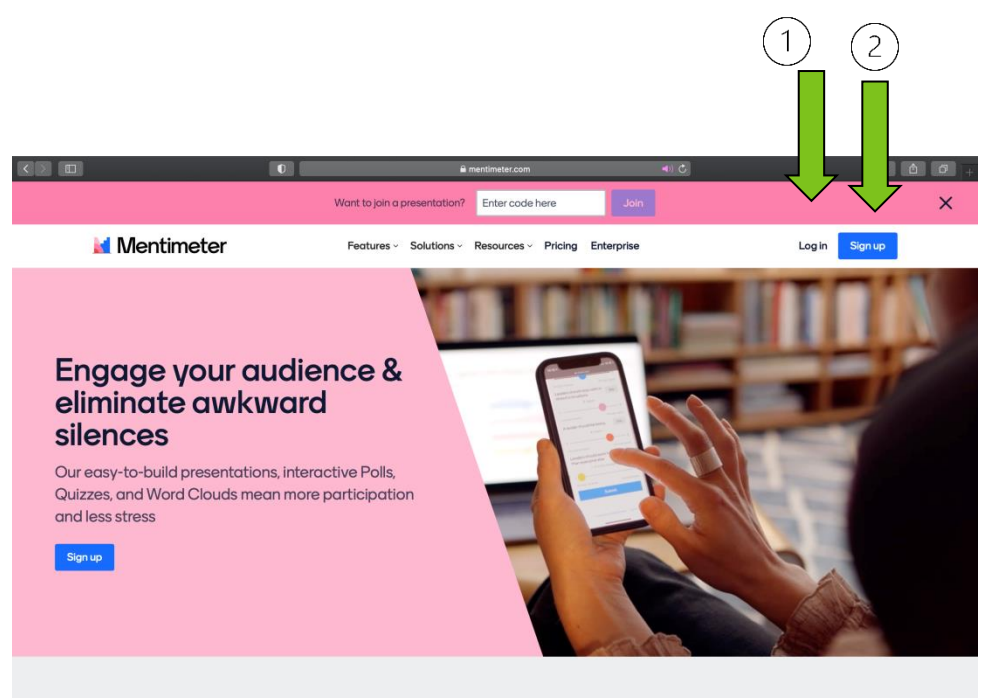

**What is Mentimeter?** 

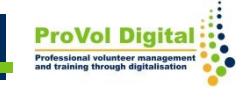

Sie können ein kostenloses Konto erstellen, indem Sie:

- 1. sich über Facebook anmelden
- 2. sich über Google anmelden
- 3. per E-Mail (geben Sie Ihren Vor- und Nachnamen, Ihre E-Mail-Adresse und Ihr Passwort ein)

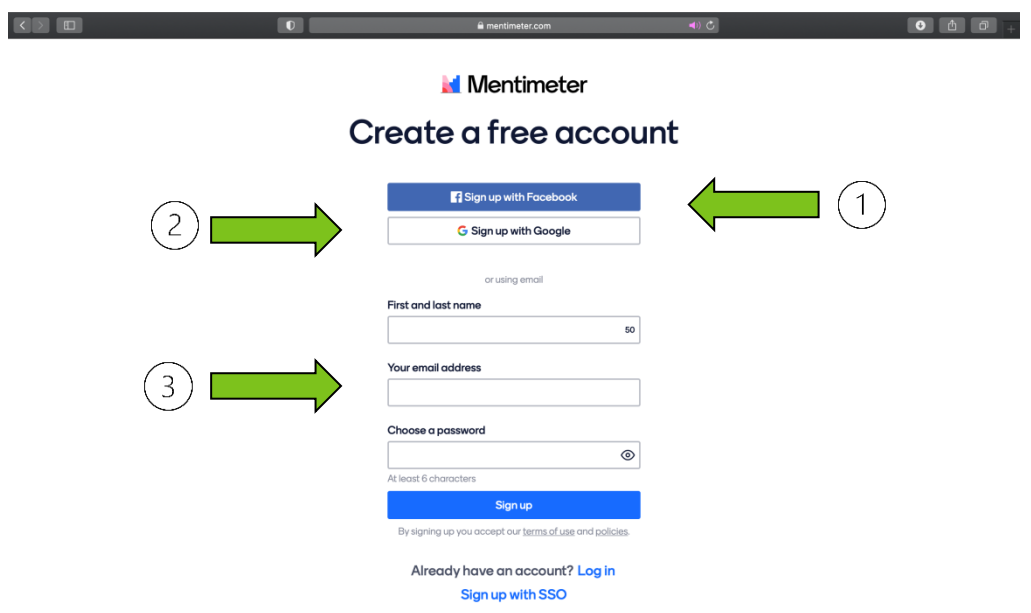

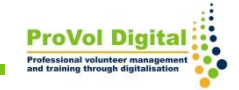

1. Wenn Sie ein neues Konto mit einer E-Mail-Adresse einrichten, müssen Sie im nächsten Schritt einen Tarif wählen, der Ihren Bedürfnissen am besten entspricht.

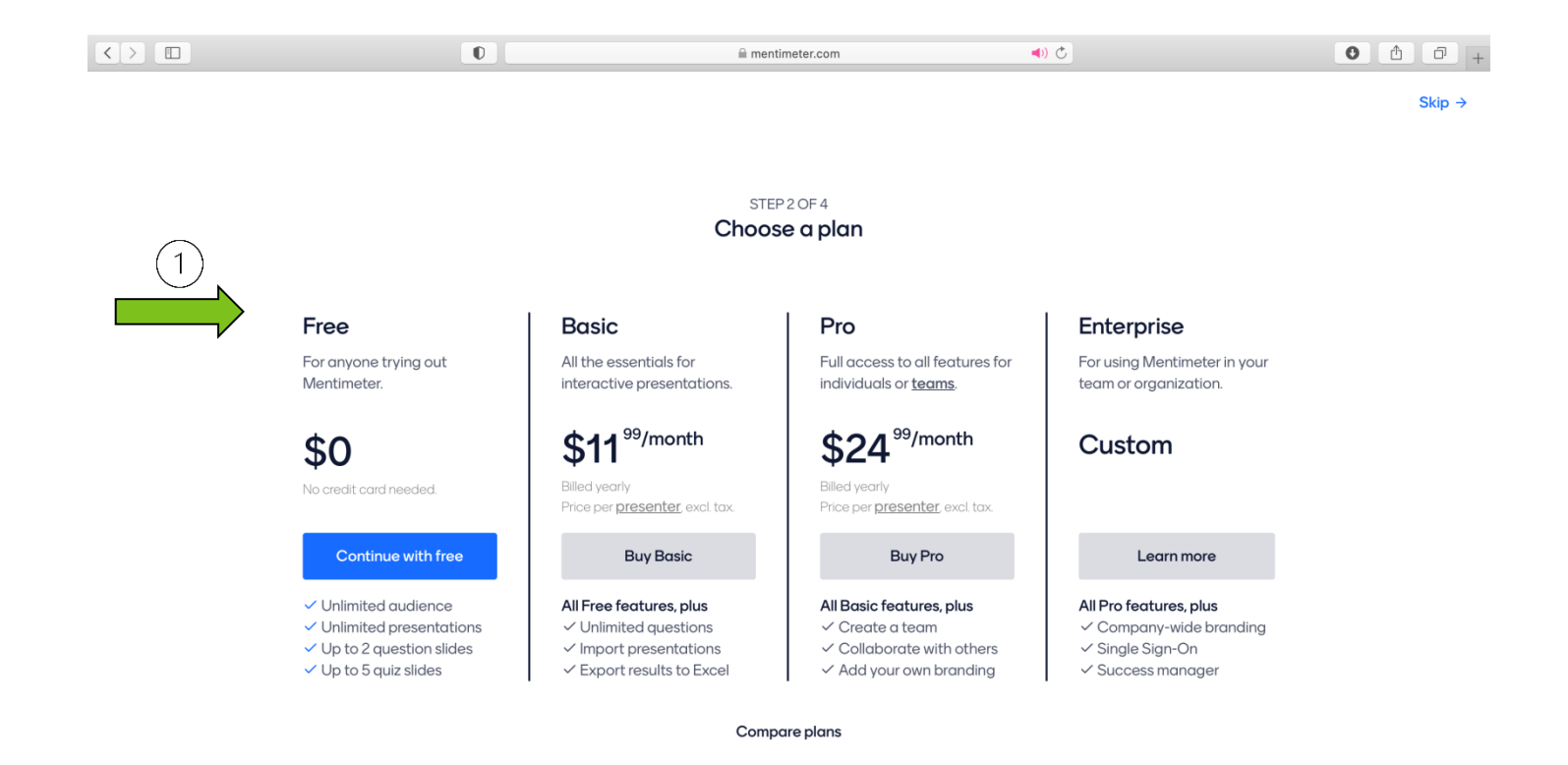

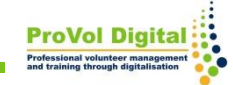

Als nächstes müssen Sie die Antwort auf diese Frage auswählen:

- 1. Wofür werden Sie Mentimeter verwenden?
- 2. Was möchten Sie heute erstellen?

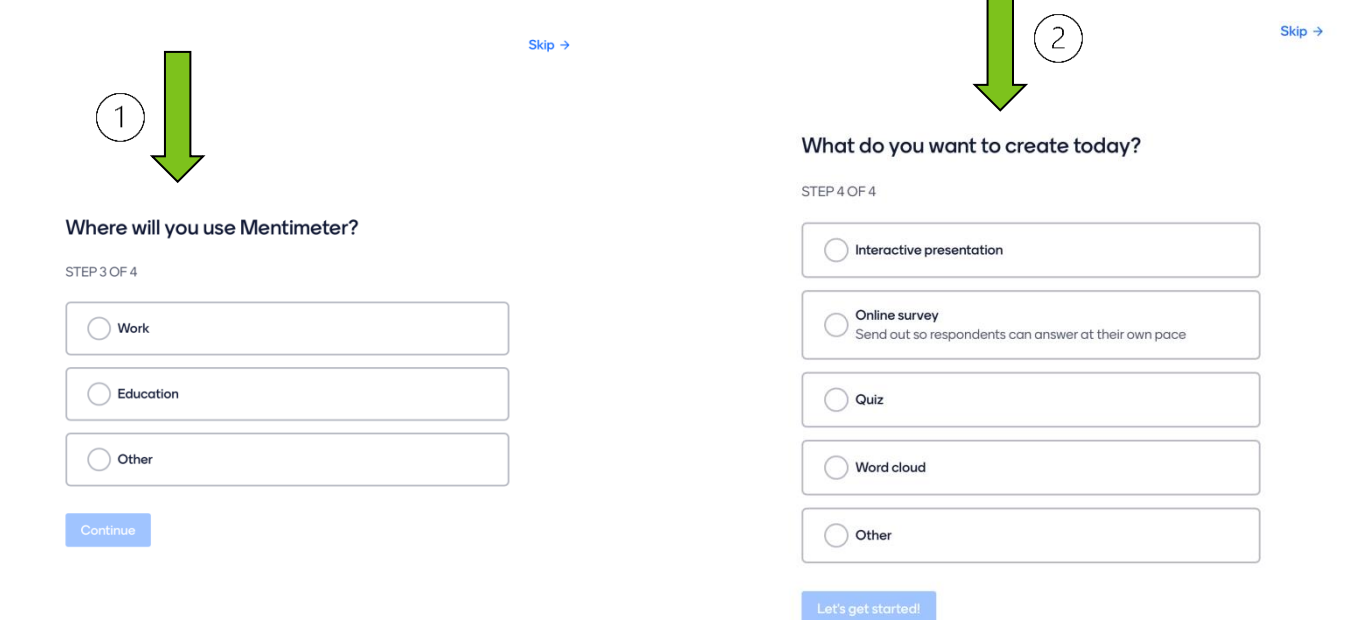

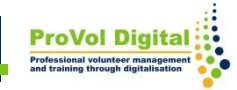

Auf der Mentimeter-Hauptseite können Sie:

- 1. Neue Präsentation erstellen
- 2. Neuen Ordner erstellen
- 3. Vorlagen und Tutorials ansehen

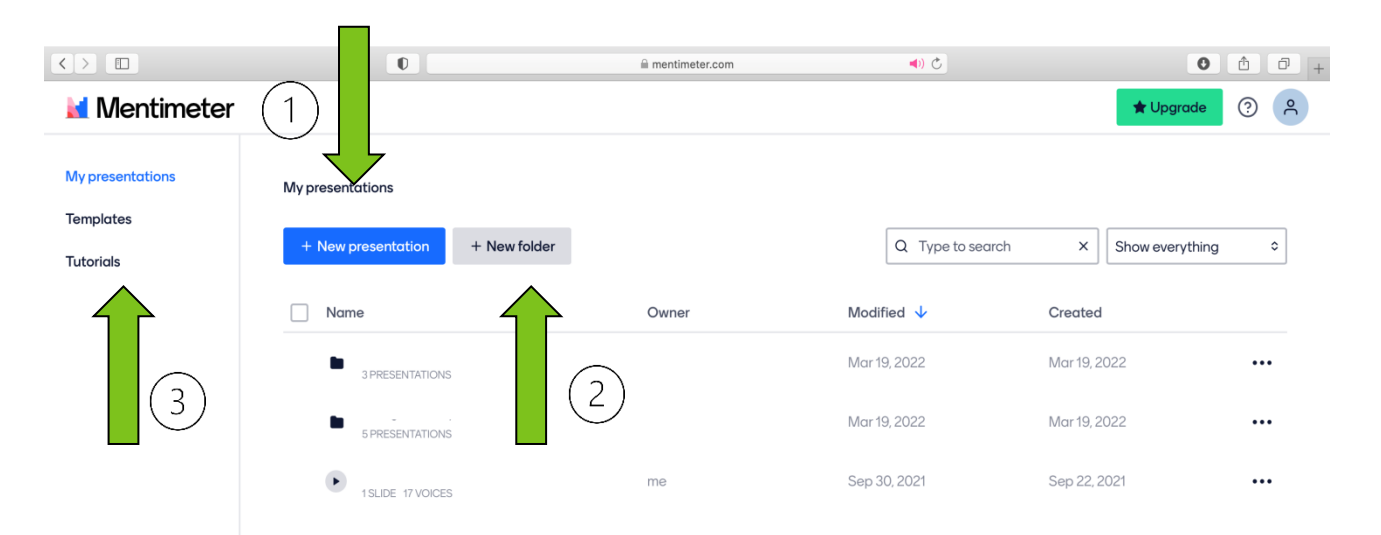

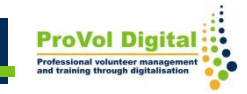

Beim Erstellen der neuen Präsentation können Sie :

- 1. Wählen Sie den Folientyp aus der Liste
- 2. Neue Folie hinzufügen
- 3. Sie können Ihre Präsentation freigeben

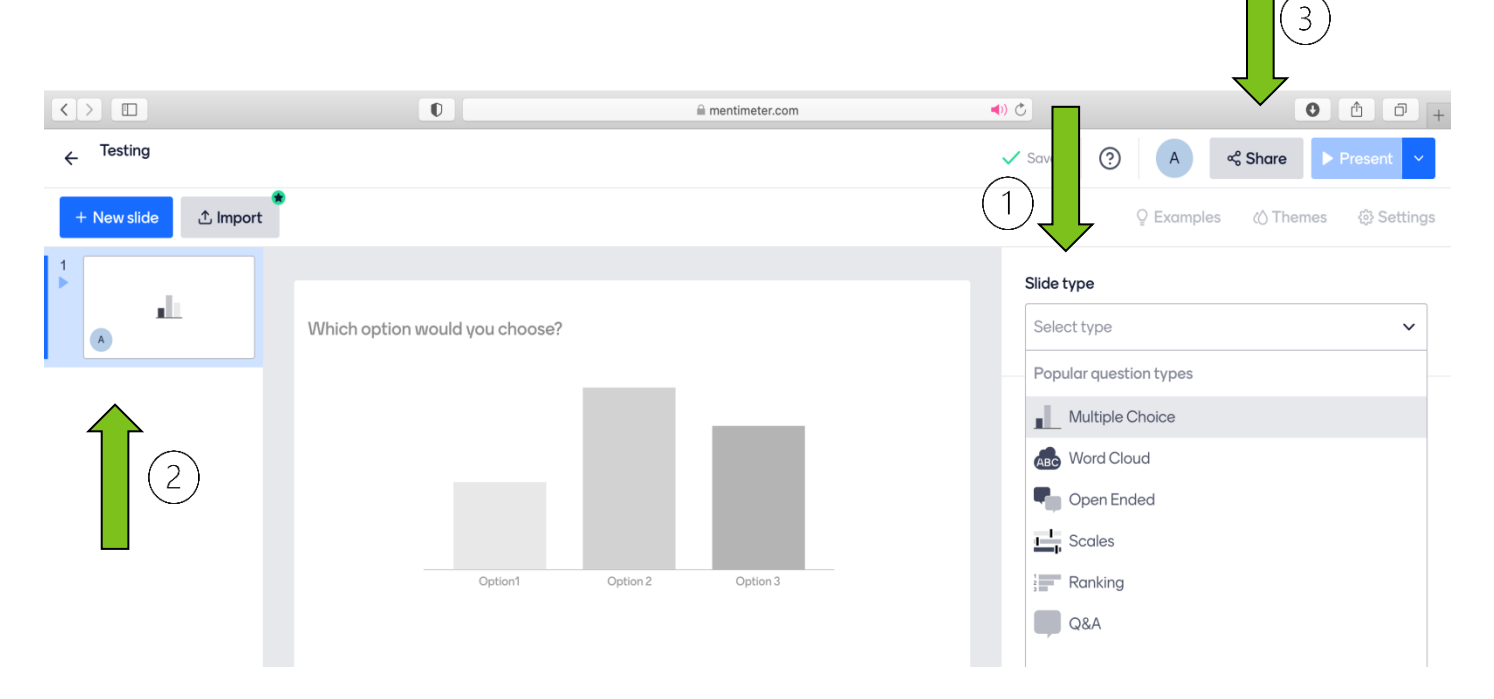

Um Ihre Präsentation für das Publikum freizugeben, können Sie teilnehmen:

1. Link, Code oder QR-Code verwenden

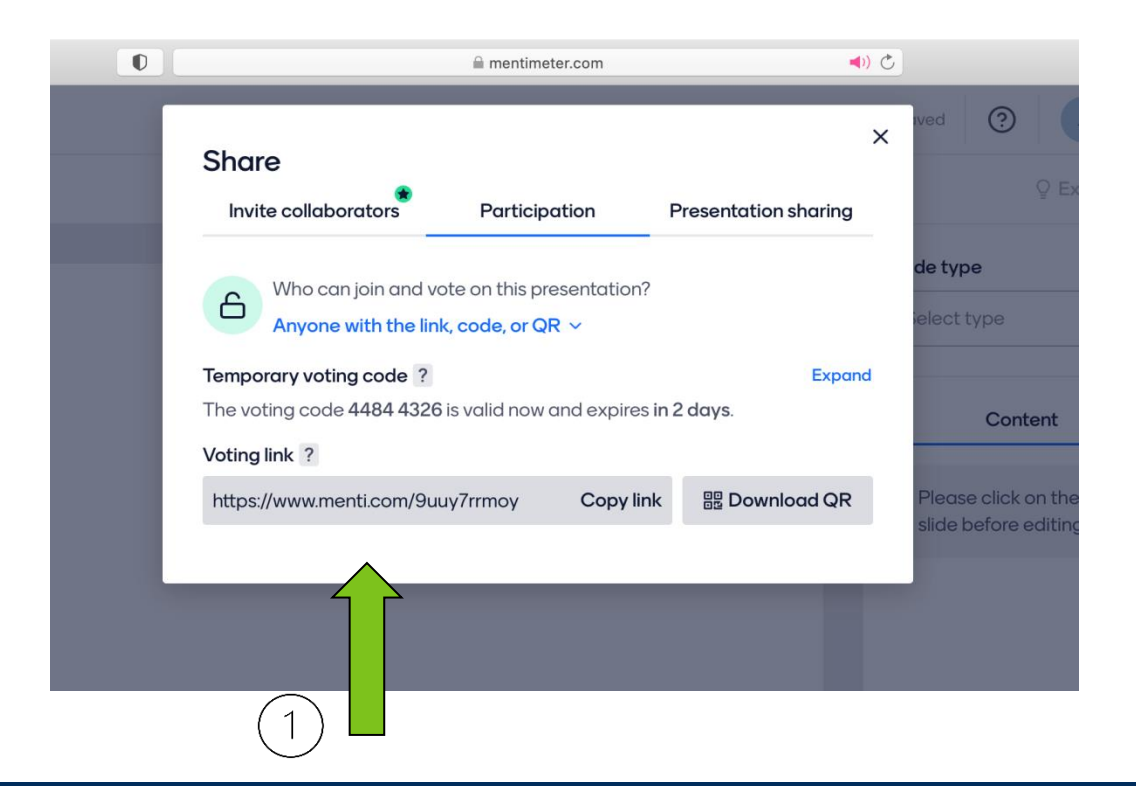

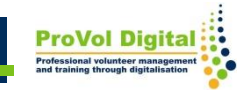

Es gibt noch viel mehr, was man mit Mentimeter machen kann:

• Tutorials:

<https://www.mentimeter.com/app/tutorials>

• Vorlagen: <https://www.mentimeter.com/app/templates>

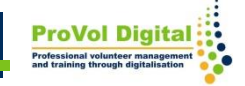